# **111** 年度「無障礙及通用設計知能研習」

# 實施計畫

### **壹、依據**

教育部 111 年 1 月 12 日臺教學(四)第 1112800378 號函。

- **貳、目的**
	- 一、增進大專校院資源教室輔導員在無障礙環境與通用設計之專業知能
	- 二、透過通用設計的核心概念與原則,擴展無障礙設計並建立友善環境,進而提高社 會參與及落實共融服務。

#### **參、辦理單位**

- 一、主辦單位:教育部學生事務及特殊教育司
- 二、承辦單位:國立東華大學特殊教育中心

### **肆、時間**、**地點及參加對象**

- 一、時間:111 年 **6** 月 **16** 日(星期四)
- 二、地點:**線上授課(使用軟體:Google Meet)**

**★★本研習為『線上授課』,視訊會議室連結另以 E-mail 通知,懇請於報名時** 留下正確且可正常收發信之電子信箱,俾利後續通知作業,謝謝。

- 三、參加對象及名額:(預計 30 名)
	- 1、大專校院資源教室輔導員(花蓮、臺東區優先錄取)。
	- 2、花蓮縣高中以下學校特殊教育教師。

### **伍、報名方式**

- 一、請至全國特殊教育資訊網(掃描 QR Code) http://special.moe.gov.tw/study.php?unit\_type=2 →大專特教研習→ 依研習日期搜尋,報名於 **111** 年 **6** 月 **8** 日(或額滿)截止。
- 二、經審核錄取後,因故無法出席者,請提前向本中心(03)890-3952 請假。

## **陸、注意事項**

- 一、參加人員請所屬單位給予公假出席。
- 三、為尊重講師,請於規定時間內連結進入會議室。
- 四、本研習為大專校院特殊教育單責單位輔導人員特殊教育研習課程:必修一【無障 礙環境建立之校園支持系統】進階課程 6,參加人員須確實簽到、退;全程參加

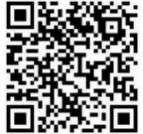

者,將核發 6 小時研習時數,請於研習結束後 15 日至全國特殊教育資訊網檢閱時 數。

- 五、考量因突發狀況導致研習需臨時變動,請學員們於活動前一天務必收電子郵件(您 留於全國特教資訊網之 E-mail)或至原報名介面之/緊急公告/詳閱,以了解研習變 動相關最新訊息,如有未盡事宜,得隨時補充修正之。
- **柒、講師簡介**

#### 余虹儀博士

- 一、現職:通用設計工作室創辦人
- 二、專長:
	- (一)以推廣通用設計為終生職志,透過寫作、演講、授課、帶領工作坊、 策劃展覽及研究計畫等多種形式在台灣推動通用設計 15 年。
	- (二)碩士研究為通用設計(Universal design),博士研究為通用使用性
		- (Universal usability)。經常擔任通用設計、多感官設計、友善高齡、 使用者經驗設計與設計觀察等主題的講師或顧問。
	- (三)著有《愛 x 通用設計》與《善用 UX 來提升 UU,打造滿足新手和專 家的 UI》兩本書。
- 三、經歷:
	- 2022 擔任財團法人食品工業發展研究所「通用設計與多感官設計於銀髮食品 之應用工作坊」講師
	- 2021 擔任高雄餐旅大學飲食文化暨餐飲創新研究所「通用設計與樂齡餐飲工 作坊」講師
	- 2021 擔任勞發署雲嘉南區職務再設計專案單位「通用有愛,求職無礙-身心 障礙與高齡者輔具產品通用設計課程」講師
	- 2021 出版《善用 UX 來提升 UU,打造滿足新手和專家的 UI》一書
	- 2020 擔任「2020 新北市身心障礙就業促進成果展無限辦公室展區」策展顧問
	- 2020 擔任臺北市衛生局高齡友善場域輔導顧問
	- 2019 擔任勞動部勞動力發展署「第 6 屆職務再設計創新工作坊」講師
	- 2019 獲得第 11 屆 iT 邦幫忙鐵人賽 Modern Web 組佳作
	- 2017 擔任天下獨立評論線上專欄作家
	- 2017 成立通用設計工作室,提案「友善高齡服務空間健檢計畫」獲得 2017 「您的一票,決定愛的力量」社企輔具領域 輔具社企獎

# **捌、課程表**

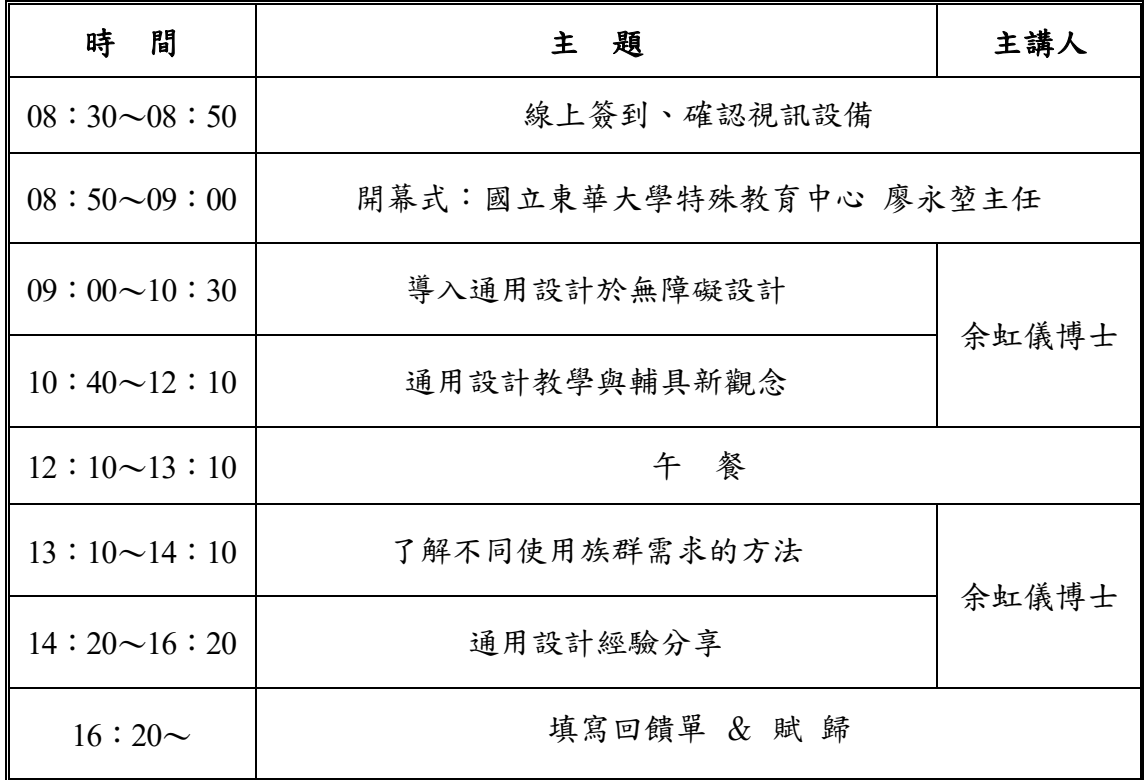

# **玖、視訊介面說明及注意事項**

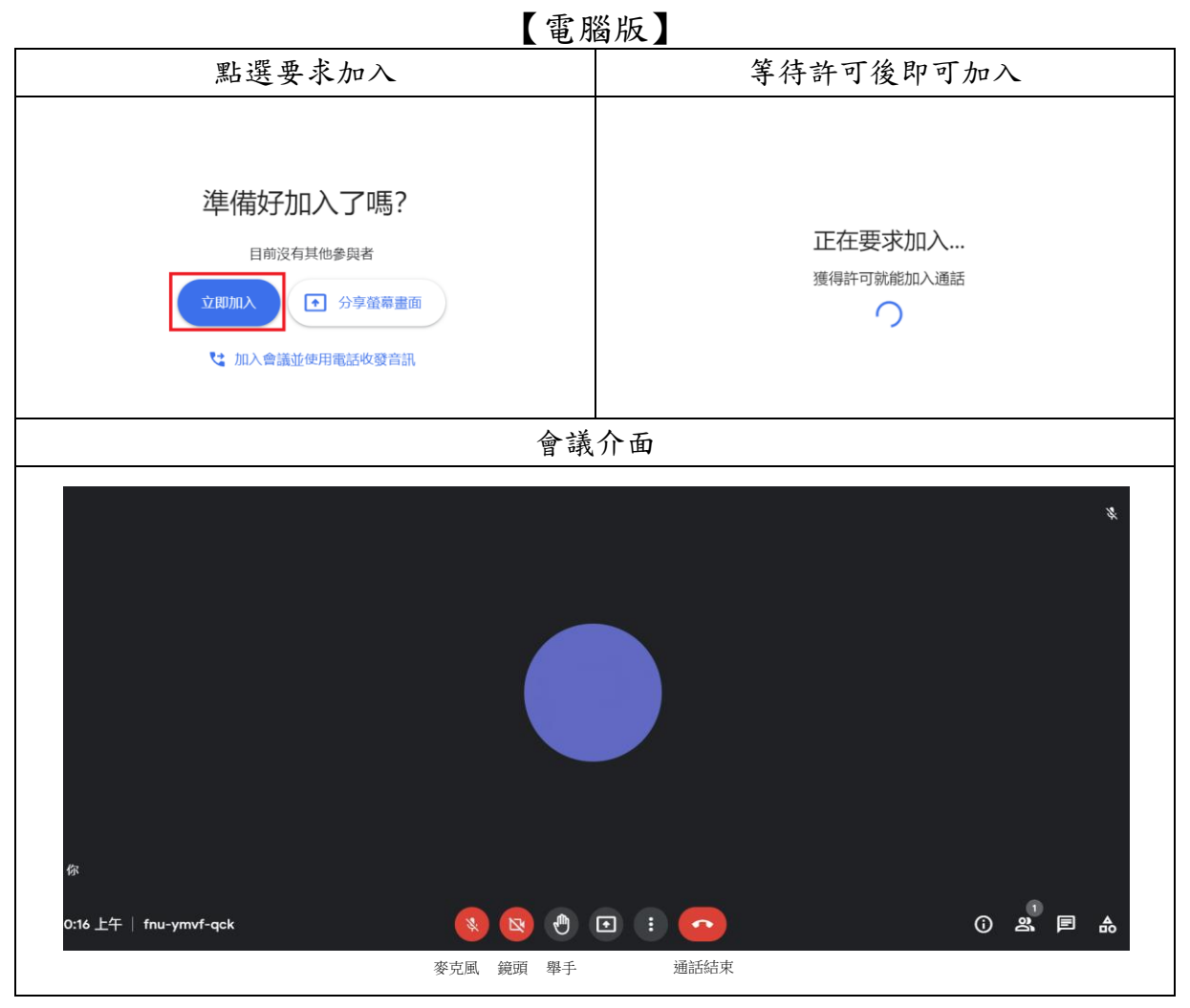

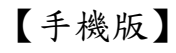

| 加入會議                                                                | 輸入代碼                                                                         | 按下加入                                                                  | 視訊介面                                                                          |
|---------------------------------------------------------------------|------------------------------------------------------------------------------|-----------------------------------------------------------------------|-------------------------------------------------------------------------------|
| 視訊會議<br>$\equiv$<br>特中<br>發起新會議<br>加入金属<br>$\bigoplus$<br>取得會議的分享連結 | 加入會議<br>$\times$<br>加入<br>請輸入會議主辦人提供的會議暱稱或代碼<br>適例: mymeeting 或 abc-mnop-xyz | $\odot$<br>K<br>特中<br>$\mathbb{Z}$<br>加入<br>1 分享量幕畫面<br>你是這場會議的第一位參與者 | $\circledcirc$<br>$\checkmark$<br>di)<br>$\cdots$<br>特中                       |
| ٠                                                                   | 空格<br>加入                                                                     | 酉<br>如何加入會議<br>$\circ$<br>會議連結<br>加入會議時使用的帳戶<br>109<br>(切换)           | 通話結束<br>麥克風<br>舉手<br>鏡頭<br>$\bullet$<br>$\nabla$<br>$\mathbf{0}$<br>$\bullet$ |

登入前,請修正個人資訊『**學校+姓名**』,勿用暱稱,以利核對錄取名單。 進入會議室,請先將麥克風關閉 ,發言時再開啟。